On the provided login page, type in your email, password and click on the "Login" button.

**Please note:** We recommend using any modern browser for the best experience.

Once you are logged into the customer portal, click on "Place an Order."

| ۲ | Place an Order<br>Place an order to Court Filing, Service of Process, Document Retrieval<br>and more | 1 | Manage Cases<br>View, print and download case details, associated orders and documents such<br>as Conformed Copies and Proofs of Service. Plus, place orders on existing<br>cases |
|---|----------------------------------------------------------------------------------------------------|---|----------------------------------------------------------------------------------------------------|
| Ł | View Pending Orders                                                                                  | £ | View Closed Orders<br>View your completed orders and their associated documents such as Conformed<br>Coperse, Products of Service and more.                                       |

2 In the "What would you like us to do?" field, select "Process Serving."

| What would you like us to do ? | Select                    |
|--------------------------------|---------------------------|
|                                | Select                    |
|                                | eFiling                   |
|                                | Court Filing              |
|                                | Process Serving           |
|                                | Document Retrieval        |
|                                | Courtesy Copy Delivery    |
|                                | Secretary of State Filing |
|                                | County Recording          |
|                                | Skip Trace                |

3 On the field "**Select number of Party(s) to Serve**:" click on the drop down menu and select the number of entities to be served.

Type the name of the parties to be served, their capacity, and agent for service (if known).

Click on "Next."

| Select number of Party(s) to Serve: 2     | •           | (for more than 15 Pa | rty(s), plea | se place multiple orders) |
|-------------------------------------------|-------------|----------------------|--------------|---------------------------|
| Party(s) To Serve* 2                      |             | Capacity*            |              | Agent For Service         |
| 34                                        | $\zeta^{m}$ | Select               | -            |                           |
| 56                                        |             | Select               | -            |                           |
| Check to serve all parties with the<br>8  | me          | nts.                 |              |                           |
| Check to serve all parties at the s       | 5.          |                      |              |                           |
| Check to advance witness fees to 10<br>11 |             |                      |              |                           |
| 12<br>13                                  |             |                      |              |                           |
| « Previous Next 14                        |             |                      |              |                           |

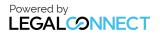

To save you time, if all the entities will be getting served with the same documents or served at the same address, be sure to checkmark the appropriate box.

Check to serve all parties with the same documents.

Check to serve all parties at the same address.

Check to advance witness fees to all parties.

Enter in the Case Number, select the Jurisdiction of where the documents were filed and select the Attorney of Record.

In the event that you do not have a case number, check the box "Check here if you do not have a Case Number", then select or add attorney of record.

| Case Number:<br>Jurisdiction:                       | CVS12121233<br>Los Angeles CA, 111 N Hill St [Stat | e, Superior]                                          |                                                                                   | ٩,            |
|-----------------------------------------------------|----------------------------------------------------|-------------------------------------------------------|-----------------------------------------------------------------------------------|---------------|
| Proof of Service Information<br>Attorney of Record: | Michael Good                                       | Firm Name:<br>Address:<br>City/State/Postal<br>Phone: | Richards Law Group<br>312 W. 2nd Street, S<br>: Los Angeles CA 900<br>800 3665445 | uite 1006     |
| « Previous Next                                     |                                                    |                                                       |                                                                                   | Save As Draft |

If you would like a different name to appear on header of proof then select "Check here to override name on Proof of Service."

| ase Number:               | Not Applicable          |                    |                                      |             |
|---------------------------|-------------------------|--------------------|--------------------------------------|-------------|
|                           | Check here if you do no | t have a Case Numb | er.                                  |             |
| Proof of Service Informat | tion ———                |                    |                                      |             |
| Attorney of Record:       | David Saldana           | • Firm Name:       | Joe Test 23 Account                  |             |
|                           |                         | Address:           | 312 W. 2nd Street, Suite 1006        |             |
|                           |                         | City/State/Zip     | Los Angeles CA 90012                 |             |
|                           |                         | Phone:             | (800) 366-5445                       |             |
|                           |                         | Check here         | to override name on Proof of Service |             |
|                           |                         |                    |                                      |             |
|                           |                         |                    |                                      |             |
| Previous Next             |                         |                    |                                      | Save As Dra |
| Previous                  |                         |                    |                                      | 54VC 75 UT  |

Click on "Next."

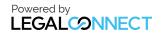

Next, you'll need to enter the case participants such as the Plaintiff and Defendant in the case. You will only need to add the lead party(s).

Click on the "Add Party(s)" button.

|                   | Click to add Party(s) if not listed below: | Add Party(s) | )             |               |
|-------------------|--------------------------------------------|--------------|---------------|---------------|
| Lead Client       | Name                                       |              | Role          |               |
|                   | There are no Case Participants             | entered      |               |               |
| Show 50 - entries | Showing 0 to 0 of 0 entries                | F            | irst Previous | Next Last     |
|                   |                                            |              |               |               |
| « Previous Next   |                                            |              |               | Save As Draft |
|                   |                                            |              |               |               |

If you select "**Yes**" to indicate that this is your client, a "Billing Code" may be required to proceed. The "**Billing Code**" is your firm's internal, billing, or client matter number code on a particular case.

Click on "Next."

When uploading your documents with multiple serves, each entity will be listed with the heading "(**Document Required**)." Click on the entity's name to open the document field.

| Opload Fax<br>Click on Party Name below to add Documents if required |                     |
|----------------------------------------------------------------------|---------------------|
| Documents for Robert Monroe - Individual                             | (Document required) |
| Documents for Robert's Pool Cleaning - F                             | (Document required) |
| « Previous Next                                                      | Save As Draft       |

On the Documents Tab, there are 3 options to submit documentation necessary to complete your Process Serve order:

- Upload upload document(s) directly from your computer.
- Fax provide a list of document(s) to be faxed separately.
- Existing Documents select previously uploaded document(s) from an existing case.

To upload documents, enter the title of the document you wish to upload in the Document Title field and click the 'Attach File...' button to upload your document(s).

**Note**: as you type in the Document Title field, the application will dynamically display titles that match your input. You may pick from the list provided or type your Document Title free form.

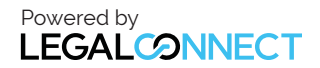

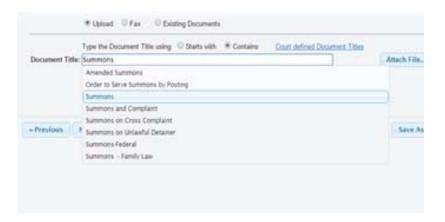

Each document is recommended to be uploaded individually. Please repeat the process as many times as you need until all your documents are uploaded, e.g., Summons, Complaint, Civil Case Cover Sheet, Proof of Service, etc.

Or select the "Fax" option and enter the title of the document you wish to fax in the Document Title field. Please estimate total pages of all documents.

|                  | Type the Document Title using G Start    | s with 🖲 Contains      | Court defined Document Titles        |        |   |
|------------------|------------------------------------------|------------------------|--------------------------------------|--------|---|
| Document Title:  | Enter free-form title or start typing to | choose from a list, th | hen click Accept.                    | Accept |   |
|                  |                                          |                        |                                      |        |   |
| litle            |                                          |                        |                                      |        |   |
| Summons and Co   | mplaint                                  |                        |                                      |        | × |
| otal Pages of Al | Documents*: * Under 200 Over 20          | 0 *Estima              | te. Actual pages counted when faxed. |        |   |
|                  |                                          |                        |                                      |        |   |

Or select "Existing Documents" and you can select document(s) you have already uploaded on case. You have the option to view and the select which document(s) you would like to use for this order.

|       | Order<br>#     | Title                         | Date<br>Uploaded | Action     | Select     |       |
|-------|----------------|-------------------------------|------------------|------------|------------|-------|
|       | 1108525        | Summons and<br>Complaint      | Oct 16, 2015     | View       |            |       |
|       | 1108525        | 1108525-<br>ConformedCopy.pdf | Oct 16, 2015     | View       |            |       |
|       | 1008766-<br>01 | Civil Subpoena                | Aug 03,<br>2014  | View       |            |       |
| how 2 | 0 • entries    | Showing 1 to 3 of             | 3 entries        | First Prev | ious T Nex | t Las |

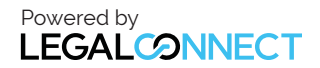

When uploaded correctly, the heading "(**Document Required**)" will be changed to "Document Submitted."

Repeat the process until all entity names show "Document Submitted."

Click on "Next."

| ● Upload ○ Fax<br>Click on Party Name below to add Documents if required |                      |
|--------------------------------------------------------------------------|----------------------|
| Documents for Robert Monroe - Individual                                 | (Document submitted) |
| Documents for Robert's Pool Cleaning Service - Fictitious                | (Document submitted) |
| « Previous Next                                                          | Save As Draft        |

8

Click on the entity's name to open the address field.

| Robert Monroe - Individual            | (Address required |
|---------------------------------------|-------------------|
| Robert's Pool Cleaning Set Fictitious | (Address required |
|                                       |                   |
| Previous Next                         |                   |

Select the Service Level, Address Type and the Address of where you would like to serve the documents.

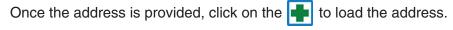

| Address*           |          |                    |
|--------------------|----------|--------------------|
| Address            |          |                    |
| City               | CA 💌 Zip |                    |
|                    |          |                    |
|                    |          |                    |
|                    |          |                    |
| d/or descriptions. |          | ^                  |
|                    |          | ~                  |
|                    | (Addres  | s required)        |
|                    |          |                    |
|                    |          |                    |
|                    |          | d'or descriptions. |

When appropriate you can enter hearing date/time and dept/div.

If you would like us to advance witness fees, select "Yes."

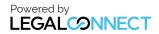

If you would like to file or notarize the Proof of Service (Affidavit of Service,) checkmark the "File" or "Notarize" box of the Proof section (additional fee will apply.)

Please indicate in "special instruction" any information that will help us with getting the party served.

When the address is entered correctly, the heading "(Address Required)" will be changed to "Address Submitted." Repeat the process until all entity names show "Address Submitted."

| Click on Party Name below to add Serve Info if required |                     |
|---------------------------------------------------------|---------------------|
| Robert Monroe - Individual                              | (Address submitted) |
| Robert's Pool Cleaning Service - Fictitious             | (Address submitted) |
| « Previous Next                                         | Save As Draft       |

Click on "Next."

9 Select the best option as to when you would like the documents attempted for service. Select each name you would like to notify of status updates.

| a contract of the second second s | emand) *                                                         |                      |
|----------------------------------------------------------------------------------------------------|------------------------------------------------------------------|----------------------|
| Attempt Today by \$300 PM (Serve)                                                                                                    | Same Day) *                                                      |                      |
| Attampt Tomorrow by 5:00 PM ()                                                                                                    | ierve Next Dayl *                                                |                      |
| Attempt Wednesday, February 2                                                                                                    | by \$200 PM (Serve 5 Day) *                                      |                      |
|                                                                                                    |                                                                  |                      |
| - The barrow times displayed are only an                                                                                                    | estimate based on the information provided.                      |                      |
| If you need your under processed assess                                                                                                    | r than the times listed alone, please call us at (\$000308-5445. |                      |
|                                                                                                    |                                                                  |                      |
|                                                                                                    |                                                                  |                      |
| When would you like this attempted                                                                                                    | If dill Jones - 14748 Pipeline Ave Ste & Chino Hills CA S        | 170%                 |
| When would you like this attempted                                                                                                    | 17 IBIE Jones - 14748 Pipeline Ave Ste & Chino Hills CA S        | H /0m                |
| when would you like this attempted<br>fleations: Check tax of person(k) you wo                                                                                                    |                                                                  | 97.70 <del>1</del> 9 |
|                                                                                                    |                                                                  | 97.70%               |
| ffications: Check box of person(s) you we                                                                                                    | dd like to notify of status updates.                             |                      |
| iffications: Check task of person(k) you we<br>⊯ Jonathan Nil                                                                                                    | dd like to solfly of status updates.                             |                      |
| ffications: Check tax of person(s) you wo<br># Jonathan Nil<br>III Barney Steam                                                                                                    | dd life to sotify of status updates.                             | et 70 <del>9</del> 8 |

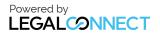

10 If you are sending the documents via FAX or Mail, click on "Print Routing Pages." Include the routing page, to use as the cover page, along with your documents . The FAX number will be Located on the top of the page.

If mailing, contact our customer support who will provide you with the address of where you will need to mail your documents.

|                                                                                                    | Service of Process                                                                                                    |
|----------------------------------------------------------------------------------------------------|----------------------------------------------------------------------------------------------------|
| Thank you for your order(s)                                                                                                    | Serve Entity:<br>Robert Monroe - Individual<br>Robert's Pool Cleaning Service - Fictitious                                                                                       |
| Your order number(s): 1042734-01, 1042734-02.<br>You can print the Order Confirmation and/or Routing Pages by clicking the appropriate Print button. | Case Info:<br>Case Number:CVS87879712<br>Jurisdiction: Los Angeles CA, 111 N Hill St [State,<br>Superior]<br>Attorney Of Record: Michael Good                                    |
| If you would like further assistance, please contact our Customer Support at  Print Confirmation(s) Back to Manage Cases                             | Case Participants:<br>Roberts Pool Cleaning Service, Defendant<br>Lederman, Susan, Plaintiff (Client)Document(s):<br>Summons<br>Civil Case Cover Sheet<br>Summons<br>Serve Info: |
| e Previous     Solumit     Save As Droft                                                                                                    | Order Details:<br>Notify:<br>Jonathan Nill<br>Special Instructions:                                                                                                    |

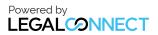